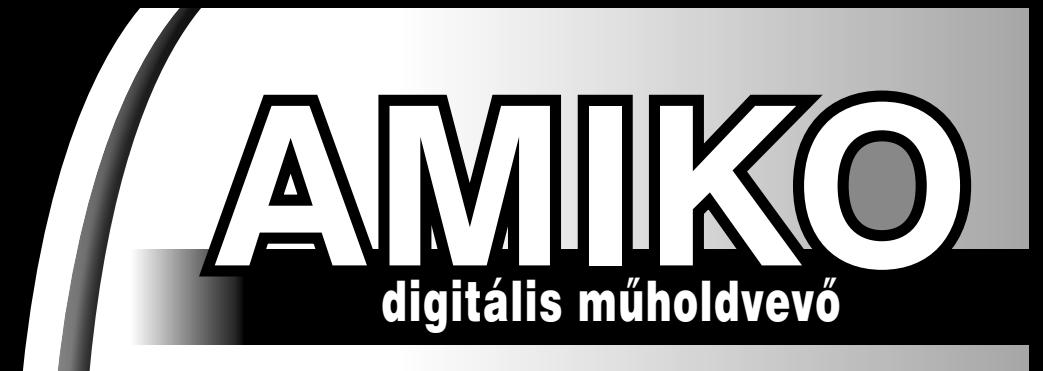

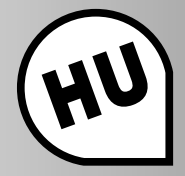

# Kezelési űtmutató SSD-540/SSD-550/SSD-560

8888

al Satellite Receive<br>Conax Embedder

**AMIKO** 

www.amikostb.com

# **TARTALOMJEGYZÉK**

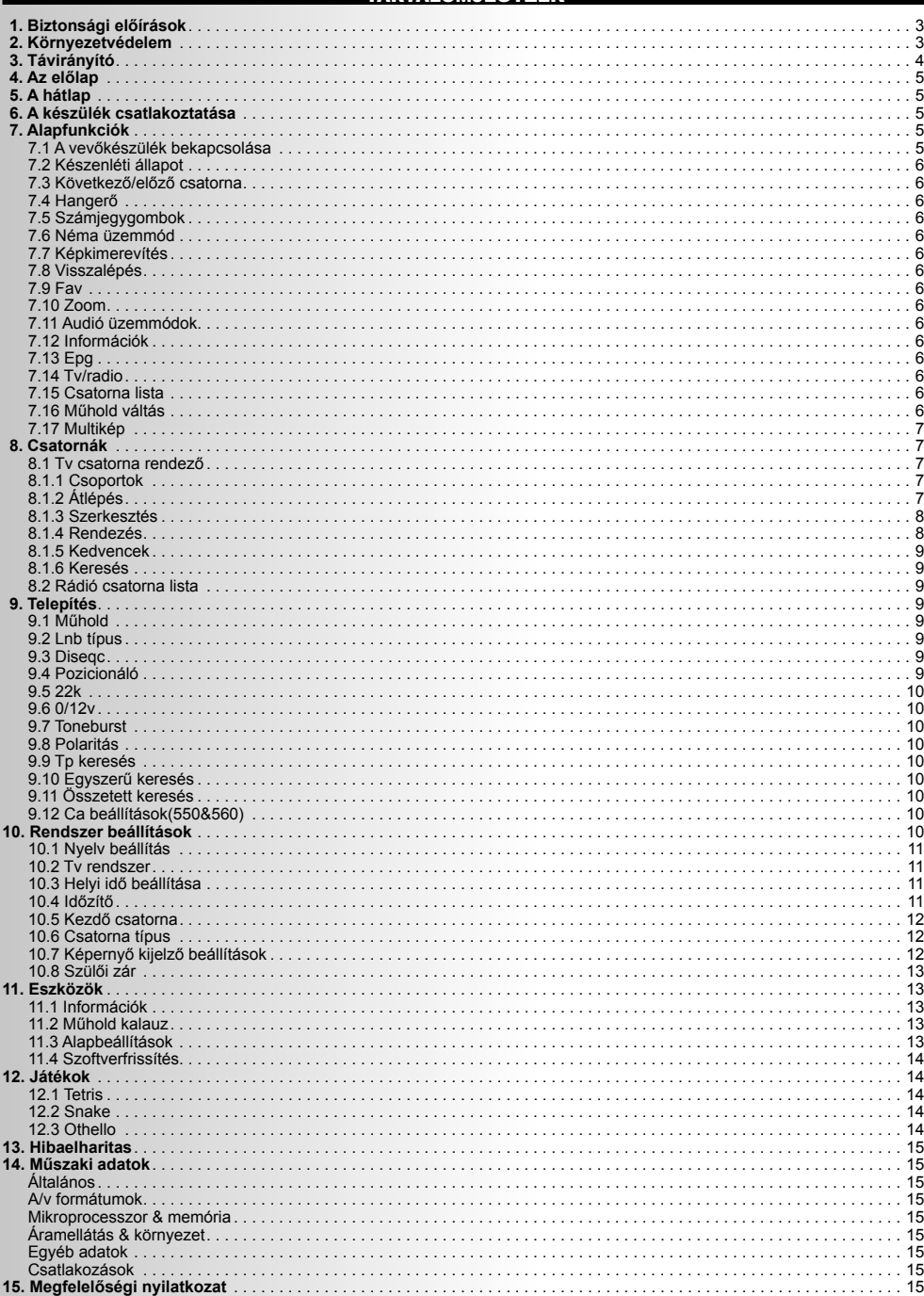

# 1. BIZTONSÁGI ELŐÍRÁSOK

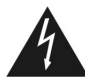

# **FIGYELMEZTETÉS:**

A háromszögben látható villám jel arra figyelmeztet, hogy a készülékben nagyfeszültség található amely áramütést okozhat.

# **FIGYELEM:**

az áramütés elkerülése érdekében ne távolítsa el a fedelet vagy hátlapot. A javítást kizárólag szakember végezheti.

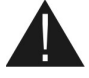

CAUTION **ISK OF ELECTRIC SHOCK**<br>Do Not Open

> A háromszögben látható felkiáltójel arra figyelmeztet, hogy a készülékhez fontos üzemeltetési és karbantartási utasítás tartozik.

**FIGYELEM**: Ne használja a készüléket olyan helyen ahol nedvesség érheti, vagy a belsejébe víz kerülhet. Tartsa távol a virágvázáktól, mosogatóktól, fürdőkádaktól, medencéktől, stb.

**FIGYELEM**: A tűzveszély elkerülése érdekében ne helyezzen a készülékre gyertyát, lámpát, stb.

**FIGYELEM**: A készüléket csak a kezelési útmutatóban leírtak szerint szabad a hálózatra csatlakoztani. Ha nem biztos az otthonában található áramerősséget illetően (120V vagy 230V) érdeklődjön az áramszolgáltatónál.

**FIGYELEM**: A készülékben diódák találhatók. Ne bontsa szét a készüléket és ne érintse meg a benne található alkatrészeket. A készülék szétbontását bízza megfelelően képzett szakemberre.

**Megjegyzés**: A készülék biztonságos működtetése érdekében, kérjük olvassa el figyelmesen az alábbi biztonsági előírásokat.

**Megjegyzés**: A készülékben diódák találhatók. A sugárzás elkerülése érdekében ne bontsa szét a készüléket.

**A készülék tisztítása**: Tisztítás előtt mindig áramtalanítsa a készüléket. A készülék borítólemezeinek, előlapjának és a távirányító tisztításához használjon gyenge tisztítószerbe áztatott puha törlőkendőt.

**Tartozékok**: A gyártó jóváhagyása nélkül ne csatlakoztasson semmilyen tartozékot vagy készüléket mivel az tűz, áramütés vagy baleset veszélyes lehet.

**Elhelyezés**: A működés során keletkező meleg levegő szabadon kell távozzon a készülékből, ezért ne helyezze zárt helyre és ne takarja le. Biztosítson megfelelő levegőmozgást. Ne takarja le a szellőzőnyílásokat és ne helyezze a készüléket melegítőtestekre és más hőforrásokra.

**Hálózati csatlakozó**: A csatlakozókábelt olyan helyen kell elvezetni ahol nem léphetnek rá vagy csípődhet be. Különös figyelmet kell fordítani a csatlakozódugókra, valamint a készüléken található csatlakozásra.

**Tárgyak és folyadékok**: Ne juttasson kisméretű tárgyakat vagy folyadékot a készülék belsejébe, mivel az tűz, áramütés vagy baleset veszélyes lehet.

**Megjegyzés**: A készülék lencséin pára képződhet

- ha a készüléket hidegből meleg helységbe viszik.
- egy fűtőberendezés bekapcsolása után.
- párás vagy nagyon nedves szobában.

Ha a készülék belsejében pára képződik, működési rendellenességek léphetnek fel. Ennek elkerülése érdekében áramtalanítsa a készüléket és várion körülbelül két órát a párásodás megszűnéséig.

**Alkatrészcsere**: Amennyiben a készülékben alkatrészt kell cserélni, bizonyosodjon meg, hogy csak a gyártó által jóváhagyott, vagy az eredetivel mindenben megegyező alkatrész kerül a készülékbe. Nem megfelelő alkatrész használata tűz, áramütés vagy beleset veszélyes lehet.

**Biztonsági ellenőrzés**: Karbantartási és javítási műveletek elvégzése után kérje meg az ebben illetékes szakembert, hogy ellenőrizze a készülék működését.

# 2. KÖRNYEZETVÉDELEM

#### **Figyelem!**

A készüléken található fenti jel azt jelzi, hogy használt elektomos berendezéseket nem szabad háztartási hulladékként kezelni. Az ilyen készülékeket külön begyűjtési rendszer szerint kell kezelni.

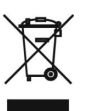

# **Háztartásokban található készülékek begyűjtése az Európai Unióban**

A használt elektromos készülékeket és berendezésket az erre vonatkozó előírások szerint kell kezelni, ami kiterjed a készülékek megfelelő kezelésére, fel-

dolgozására és újrahasznosítására. A tagállamokra vonatkozó előírások szerint a háztartások a használt készülékeket díjmentesen leadhatják az erre kijelölt begyűjtőhelyeken. Bizonyos országokban a használt készülékeket a kereskedőknél is le lehet adni, amennyiben új, hasonló készüléket vásárol nála. További részletekért forduljon a helyi hatóságokhoz. Amennyiben a készülék elemmel vagy akkumulátorral működik, ezeket az erre kijelölt helyre dobja.

Az előírások betartásával elősegíti a hulladékok megfelelő kezelését, feldolgozását és újrahasznosítását és ezáltal hozzájárul a környezetre és egészségre negatív hatással járó környezetkárosítás megelőzéséhez.

# **Cégekre vonatkozó előírások**

#### **Az Európai Unióban**

Üzleti célokra használt készülékek kiselejtezése és kezelése: Kérjük lépjen kapcsolatba a Karmacom Kft. képviseletével és tájékozódjon a készülék visszavételéről. Előfordulhat, hogy a készülékek visszaváltása és újrahasznosítása során felmerülő költségek miatt kisebb összeget kell fizetni.

#### **Nem EU országokban**

A készülék megfelelő kiselejtezésére vonatkozó előírásokért forduljon a helyi hatóságokhoz.

# 3. TÁVIRÁNYÍTÓ

A távirányító segítségével a készüléket ki/be lehet kapcsolni, kezelheti a képernyőmenüket és többféle gyorsbillentyű funkciót is használhat.

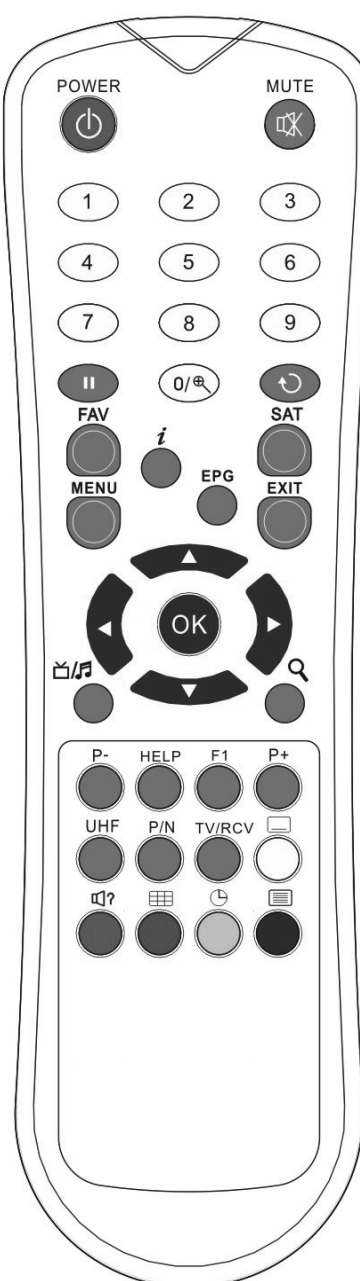

**POWER**

A készülék be és ki kapcsolása. **MUTE**

Néma üzemmód be és kikapcsolása.

**MENU**

A főmenü megjelenítése a képernyőn, illetve visszalépés előző menüpontra vagy állapotra.

"<del>①</del>" (PREVIOUS)

Visszalépés előző menüpontra vagy állapotra.

**SAT**

Műhold lista megjelenítése.

**EXIT**

Egy kiválasztás elvetése, kilépés egy menüből. **" 出炉"** (TV / RADIO)

Váltás a TV és Radio üzemmódok között.

**INFORMATION**

Csatorna paraméterek vagy az aktuális szolgáltató információk megjelenítése. **SZÁMJEGYGOMBOK**

Csatornák kiválasztása vagy program paraméterek megadása.

**OK**

Menüpont kiválasztása vagy beállítás jóváhagyása.

**II PAUSE**

Képkimerevítés funkció.

Első megnyomásra kimerevíti a képet.

Második megnyomásra visszatér a normál üzemmódba.

# **UHF**

Ha a TV készülékre RF Modulator (UHF) csatlakozik, a fel és le gombokkal kiválaszthatja a CH21 és CH69 közötti kimeneti csatornát.

# **FAV (FAVORITE)**

Váltás kedvencek csatornákra és kedvencek csatorna lista megjelenítése. **AUDIO** 

Bal, jobb, sztereo audio mód kiválasztása.

**P+/P-**

Kurzor léptetése előző-következő oldalra a menükben vagy csatorna listákban.

# **TV/SAT**

TV és műholdvevő üzemmód váltása.

 $" @ " (ZOOM)$ 

X1 és X16 közötti képkinagyítás kiválasztása.

" *i* " **(INFORMATII)**

Csatorna paraméterek vagy az aktuális szolgáltató információk megjelenítése. / **GOMBOK**

# Hangerő beállítása vagy menükben balra-jobbra lépés.

# / **GOMBOK**

Csatornaváltás vagy menükben fel-le lépés.

 **(FEHÉR GOMB)**

# Felirat megjelenítése.

 **TIMER (SÁRGA GOMB)**

Időzítő beállítása 8 különböző feladatra.

# **(PIROS GOMB)**

Bal, Jobb, Sztereo audió csatornák beállítása.

# *(* **(ZÖLD GOMB)**

Több csatorna megjelenítése, kiválasztás a </a> / ▲/▼ és az OK gomb megnyomásával.

# **TELETEXT (KÉK GOMB)**

Az aktuális csatorna teletext szolgáltatásának megjelenítése.

# **(KERESÉS)**

Csatornák keresése kezdőbetű szerint.

# 4. AZ ELŐLAP

POWER gomb: A készülék be és ki kapcsolása.

**VOL ▲/ v** qomb: hangerő beállítása vagy kurzor mozgatása balra/jobbra a menükben.

**CH <b>Á**/▼ aomb: csatorna váltás vagy kurzor léptetése a menükben.

**Bekapcsolás jelző led:** a készülék működése közben világít. **Jelerősség led:** ha a beérkező jel megfelelő erősségű, a led

világít.

**Távérzékelő**: a távirányító infravörös jeleit érzékeli.

**Kijelző (4-számjegy/7-szegmens)**: A készülék aktuális állapotát mutatja.

**MENU gomb**: Belépés a főmenübe.

**OK gomb**: TV/Rádió csatornalista megjelenítése vagy menükiválasztás jóváhagyása.

**Kártyanyílás**: (opcionális) típustól függően, a készüléken egy vagy két CONAX kártyanyílás található.

# **Behelyezéskor a chip a kártya felső oldalán legyen!**

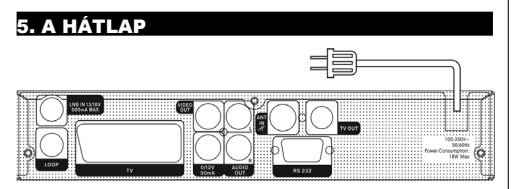

Az alábbi ábrán láthatók a készülék csatlakoztatási pontjai. A készüléket hálózatra csatlakoztatni csak az összes csatlakoztatás elvégzése és ellenőrzése után szabad.

**LOOP**: további vevőkészülék csatlakoztatása.

**13/18V 500mA MAX LNB IN**: az antenna vevőfej csatlakoztatása koaxiális kábellel.

**ANT IN**: analóg TV antenna csatlakoztatása.

**TV OUT**: TV készülék csatlakoztatása RF kábellel.

**VIDEO**: Videókészülék RCA csatlakozója.

**0-12 V**: Külső 0V/12V kapcsoló 12V-s csatlakozója.

**AUDIO R/L**: RCA csatlakozók külső audió erősítő vagy lejátszó csatlakoztatására.

**RS 232C soros port**: a készülék csatlakoztatása számítógépre. **TV**: TV készülék csatlakoztatása SCART kábellel.

# 6. A KÉSZÜLÉK CSATLAKOZTATÁSA

A vevőkészüléket háromféleképpen lehet csatlakoztatni a már meglévő TV rendszerre. A lehető legjobb eredmény elérése érdekében ajánlott valamelyik alábbi csatlakoztatási módot alkalmazni:

- 1. A SCART kábel egyik végét csatlakoztassa a vevőkészülék hátoldalán található SCART csatlakozóra, a másik végét pedig a TV készülék SCART csatlakozójára.
- 2. Az RCA kábel egyik végét csatlakoztassa a vevőkészülék hátoldalán található RCA csatlakozóra, a másik végét pedig a TV készülék RCA csatlakozójára.
- 3. Amennyiben a TV készüléken nincs RCA csatlakozó, RF kábellel csatlakoztassa össze a készülék RF kimenetét és a TV RF bemenetét.

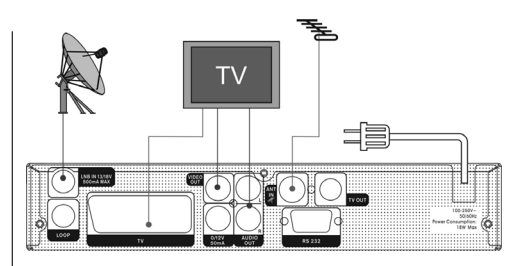

Végül csatlakoztassa a műholdvevõ antenna koaxiális kábelét a készülék LNB IN csatlakozójára.

# **Külső audió/ Hi-Fi rendszerek**

Külső audió rendszerek csatlakoztatásához a vevőkészüléknek rendelkeznie kell két RCA csatlakozóval, amit Audio L és R jelöl. Sztereo RCA kábellel csatlakoztassa a vevőkészülék AUDIO L, R csatlakozóit a hi-fi rendszer LINE, AUX, SPARE vagy EXTRA jelölésű bemeneteire.

# **6.1 Motoros forgatórendszer csatlakoztatása (DiSEqC 1.2)**

Koaxiális kábellel csatlakoztassa a vevőkészülék LNB IN bemenetét a DiSEqC 1.2 motoros forgató REC vagy Receiver jelölésű csatlakozójára.

Az antenna LNB fejét koaxiális kábellel csatlakoztassa a DiSEqC 1.2 motoros forgató LNB csatlakozójára.

Készülékeink kompatibilisek a DiSEqC 1.0 és DiSEqC 1.2 rendszerekkel, így a vevőkészülékre egyszerre több antenna is csatlakoztatható.

Ha két vagy több rögzített antennával rendelkezik, ajánlott a DiSEqC 1.0 kapcsoló használata.

Koaxiális kábellel csatlakoztassa az első LNB-t a DiSEqC kapcsoló LNB 1 vagy LNB A jelölésű bemenetére, hasonlóképpen csatlakoztassa a többi LNB-t is.

Koaxiális kábellel csatlakoztassa a DiSEqC kapcsoló RF kimenetét a vevőkészülék LNB IN jelölésű csatlakozójára.

A digitális vevőkészülékre egy műholdvevő antenna vagy több LNB fejes rendszer is csatlakoztatható.

# 7. ALAPFUNKCIÓK

# **7.1 A vevőkészülék bekapcsolása**

A készülék bekapcsolásához nyomja meg a főkapcsolót. Első bekapcsoláskor az alapbeállítás szerinti csatorna lista első csatornája, egyébként az utoljára nézett csatorna jelenik meg.

# **Gyakran feltett kérdések**

#### **K: A vevőkészülék bekapcsolása után a TV képernyőn nem jelenik meg semmi.**

F: Ellenőrizze, hogy a TV a megfelelő videó bemenetre van állítva (nem TV csatornákra). Ha például a készüléket a TV Video1 bemenetre csatlakoztatta, akkor a TV-t is Video1 módra kell állítani.

# **K: A vevőkészülék bekapcsolása után a TV képernyőn a**  "**No Signal**" **felirat jelenik meg.**

F: Azt jelenti, hogy a kiválasztott csatornán nincs jel. Ennek több oka lehet:

- 1 A kiválasztott csatorna nem a beállított műholdon van. Megoldás lehet más csatorna kiválasztása.
- 2 Az aktuális csatorna jel túl gyenge. Keressen más, erős jelű csatornákat. Ha a probléma továbbra is fennáll, kérje szakember segítségét.

3 Dual LNB-t használ, meg kell változtatni az LNB típust.

# **7.2 Készenléti állapot**

- 1 A főkapcsoló megnyomásával  $\bigcirc$ ] a készülék készenléti állapotba állítható.
- 2 Ha készenléti állapotban újra megnyomjuk a főkapcsoló gombot, a készülék az utoljára nézett csatornára kapcsol.
- 3 A készenléti állapot megszüntetéséhez a készülék hátoldalán található kapcsolót kell kikapcsolni.

# **7.3 Következő/előző csatorna**

Teljes képernyős üzemmódban a csatornákat a Csatorna Fel/Le gombokkal lehet váltani.

# **7.4 Hangerő**

Teljes képernyős üzemmódban a hangerőt a Volume +/Volume – gombokkal lehet állítani.

# **7.5 Számjegygombok**

Teljes képernyős üzemmódban a számjegygombokkal és az OK gombbal a csatornákat közvetlenül lehet kiválasztani.

# **7.6 Néma üzemmód**

- 1 A néma üzemmód bekapcsolásához nyomja meg a  $[\frac{\times}{4}]$  gombot. A némítást egy ikon jelzi.
- 2 A hang visszaállításához nyomja meg újra a Mute gombot.

# **7.7 Képkimerevítés**

- 1 Egy képkocka kimerevítéséhez nyomja meg a Pause [ **II** ], gombot. Ezután az adott kép leáll, de a csatorna hangja tovább hallható.
- 2 A gomb újbóli megnyomására a képernyőn megjelenik az aktuális képkocka és hallható az ennek megfelelő hang is.

# **7.8 Visszalépés**

A Recall [ $\bigcirc$ ] gomb megnyomásával az előző csatornára lehet visszalépni.

# **7.9 FAV**

- 1 Teljes képernyős üzemmódban a [FAV] gomb megnyomására a képernyő bal oldalán megjelenik a kedvencek csoport.
- 2 A listán található csatornákat a Csatorna Fel/Le gombokkal lehet kiválasztani és az OK gombbal megjeleníteni.
- 3 A ◄,► és ▲,▼ gombok az Oldal fel/Oldal le funkcióknak felelnek meg.
- 4 A kedvencek csoportban a "TV csatorna lista" menüben beállított csatornák találhatók (lásd a Kedvencek részt).
- 5 Az Exit gomb megnyomásával kilépünk a "Kedvencek" menüből.

# **? Gyakran feltett kérdések**

#### **K: A FAV gomb megnyomása után miért jelenik meg a** "**No Favorite Channel**" **felirat?**

F: A felirat azért jelenik meg, mert nincs kedvencek csatorna beállítva (lásd a Kedvencek részt).

# **7.10 Zoom**

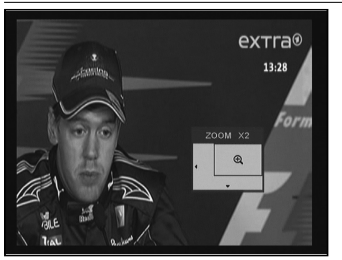

- 1 A Zoom [  $0$ <sup>(e</sup>) gombbal ki lehet nagyítani az aktuális kép egy bizonyos részét.
- 2 A Zoom gomb újbóli megnyomására a képrészlet x1, x2, x4, x6, x8, x12, x16 nagyításban jelenik meg.
- 3 A "x2 ~ x16" nagyításban a ◄,►/▲,▼ gombokkal a kinagyított területet lehet mozgatni.
- 4 Kilépéshez és a "Zoom" ablak bezárásához nyomja meg az Exit gombot.

# **7.11 Audió üzemmódok**

- 1 Teljes képernyős üzemmódban az Audio gomb megnyomásával a képernyő jobb oldalán megjelenik az "Audio Mode" ablak.
- 2 A kijelölés a ▲,▼ gombokkal mozgatható, a kijelölt menüpontokat a ◄,► gombokkal lehet változtatni.

# **7.12 Információk**

Teljes képernyős üzemmódban az Info gomb megnyomásával megjelenik az információs ablak amelyben az aktuális csatorna adatai láthatók.

# **7.13 EPG**

- 1 Az elektronikus program ismertető (EPG) segítségével részletes adatokat kapunk a fogható csatornákról, úgy mint a csatorna lista, a kezdési és befejezési időpontok, stb.
- Az [EPG] gomb megnyomására megielenik az EPG képernyő.
- 1 A [▲,▼] gombokkal a csatornákat lehet váltani.
- 2 A zöld gomb megnyomásával további információkat kapunk az aktuális csatornáról.
- 3 A sárga gomb megnyomásával további információkat kapunk az aktuális csatorna következő műsoráról.
- 4 Kilépéshez és az "EPG" ablak bezárásához nyomja meg az Exit gombot.

# **7.14 TV/RADIO**

TV üzemmódban a TV/RADIO [m/f] gomb megnyomásával rádió üzemmódra váltunk, rádió üzemmódban pedig TV üzemmódra.

# **7.15 Csatorna lista**

- 1 Teljes képernyős üzemmódban az [OK] gomb megjeleníti a "Csatorna lista" ablakot. Erről részletes leírás a TV Csatorna lista fejezetben található.
- 2 "Csatorna lista" menüben az OK gomb megnyomásával viszszatérünk a teljes képernyős üzemmódba.

# **7.16 Műhold váltás**

1 Telies képernyős üzemmódban a [SAT] gomb megjeleníti a beállított műholdak listáját, valamint ezek között vált.

Teljes képernyős üzemmódban az [OK] és a ◄,► gombokkal a műholdakat közvetlenül lehet váltani.

# **7.17 Multikép**

Teljes képernyős üzemmódban a [ *(*] gomb a csatornákat az alábbi képernyőn látható módon jeleníti meg:

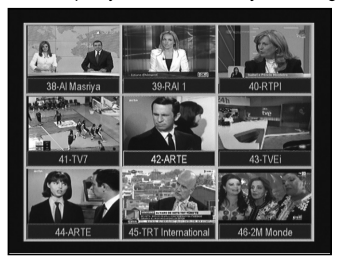

- 1 Multikép üzemmódban a képernyőn 9 csatorna (álló) képe jelenik meg, csak a kijelölt csatorna látható normál üzemmódban.
- 2 A ◄,► / Ch/ ▲,▼ / V gombokkal a kijelölés mozgatható a látható programképek között.
- 3 A kijelölt csatornán állva az OK gomb megnyomásával a csatorna teljes képernyős üzemmódban jelenik meg.

# 8. CSATORNÁK

A [Menu] gomb megnyomása után az alábbi kép jelenik meg:

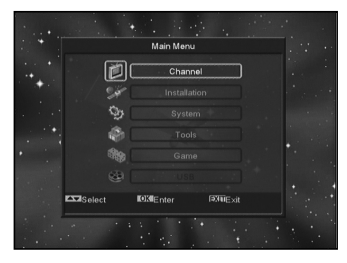

- 1 A Fel/Le gombokkal az alábbi menüpontok közül lehet választani: Channel (Csatorna), Installation (Telepítés), System (Rendszer) és Tools (Eszközök).
- 2 A kiválasztott menüpontot az [OK] gomb megnyomásával lehet előhívni.

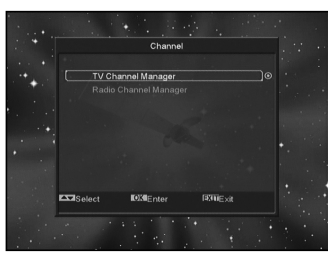

- A "Channel" menüben:
- 1 A Fel/Le gombokkal válassza ki a kívánt menüpontot: TV Channel (TV csatorna), Radio Channel (Rádió csatorna) és Delete All (Összes törlése).
- 2 A kiválasztott menüpontba az [OK] gomb megnyomásával lehet belépni

# **8.1 TV csatorna rendező**

A "Channel List" menüben az alábbi ablak jelenik meg:

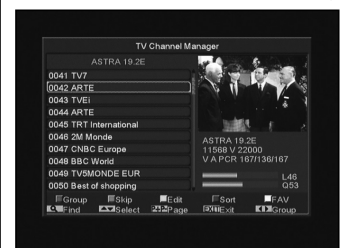

- 1 A csatornákat a Fel/Le gombokkal lehet kiválasztani, az [OK] gombbal pedig a jobboldali ablakban megjeleníteni.
- 2 A [Page Up/Page Down] gombokkal a csatornalistában oldalanként lehet lépegetni.
- 3 A Hangerő Fel/Le gombokkal a "Program csoportok" között lehet váltani.
- 4 A [Menu] vagy [Exit] gombokkal teljes képernyő üzemmódra lehet váltani.
- 5 A színes funkciógombokkal a "Csatorna rendező" funkciókat lehet előhívni.

# **8.1.1 Csoportok**

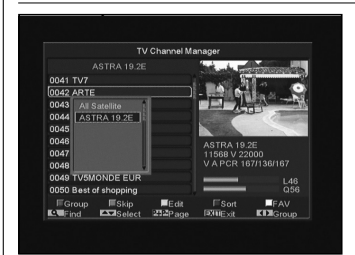

- 1 A piros gomb megjeleníti a fenti "Group" ablakot.
- 2 Egy csoport kiválasztásához nyomja meg a Fel/Le, majd az [OK] gombot.
- 3 A "Group" lista bezárásához nyomja meg a piros vagy a [Menu] gombot.

# **8.1.2 Átlépés**

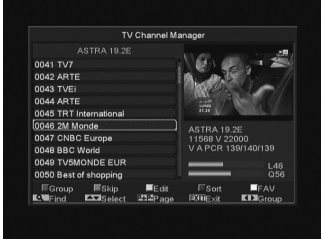

- 1 A "TV Channel Manager" menüben nyomja meg a zöld gombot, ezután a kijelölt csatornanév jobb oldalán megjelenik az átlépés jel.
- 2 Mentés és kilépés után a megjelölt csatornát teljes képernyő üzemmódban csatorna váltáskor a rendszer átlépi.

# **8.1.3 Szerkesztés**

A sárga gomb megnyomására megjelenik egy párbeszéd ablak amely a jelszót kéri. Helyes jelszó megadása után az alábbi kép jelenik meg. Alapbeállítás szerint a jelszó 0000.

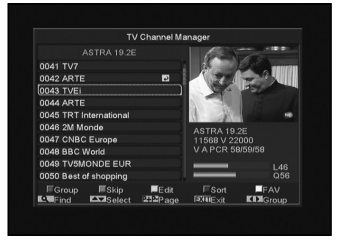

# **8.1.3.1 Törlés**

- 1 Ebben a menüben a piros gomb törlésre jelöli a kiválasztott csatornát.
- 2 Újbóli megnyomásra megszünteti a törlés kijelölést.
- 3 Kilépéskor a rendszer megkérdezi, hogy menti-e a változtatásokat. A "Yes" kiválasztásával menti a változtatásokat.

# **8.1.3.2 Létrehozás**

Ebben a menüben a zöld gomb megnyomására megjelenik az alábbi ablak:

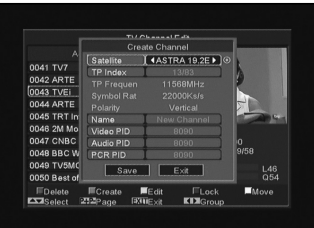

- 1 A "Satellite" menüpontban nyomja meg az [OK] gombot, ami előhívja a műhold listát. Innen ki lehet választani a melyik műholdra akarjuk beállítani a rendszert.
- 2 A "TP Index" menüpontban a hangerő Fel/Le gombokkal a TP értéket lehet megváltoztatni és megjelenik a következő három tétel.
- 3 A "Name" menüpontban az [OK] gomb megjeleníti a billentyűzetet amellyel meg lehet változtatni a kiválasztott csatorna nevét.
- 4 A "Video PID", "Audio PID" és "PCR PID" menüpontokban a megfelelő értékeket a számjegygombokkal közvetlenül lehet megadni.
- 5 A szükséges változtatások után válassza ki a "Save" menüpontot és nyomja meg az [OK] gombot, ezzel menti a változtatásokat és kilép az "Edit" menüpontból. Ha az [Exit] menüponton nyomja meg az [OK] gombot, kilép az "Edit" menüből és nem menti a változtatásokat.

# **8.1.3.3 Szerkesztés**

Ebben a menüben a sárga gomb megnyomására megjelenik az alábbi képernyő:

- 1 A "Name" menüponton az [OK] gomb megjeleníti a billentyűzetet, amellyel meg lehet változtatni a kiválasztott csatorna nevét.
- 2 A "Video PID", "Audio PID" és "PCR PID" menüpontokban a számjegyek bevitelével meg lehet változtatni a kiválasztott tétel értékeit.

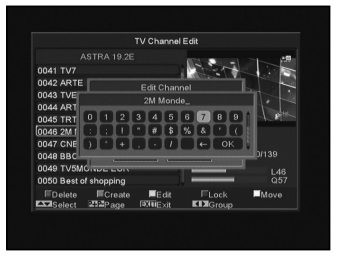

3 A szükséges változtatások után válassza ki a "Save" menüpontot és nyomja meg az [OK] gombot, ezzel menti a változtatásokat és kilép az "Edit" menüpontból. Ha az [Exit] menüponton nyomja meg az [OK] gombot, kilép az "Edit" menüből és nem menti a változtatásokat.

# **8.1.3.4 Lezárás**

Ebben a menüben a kék gomb megnyomására a kiválasztott csatorna neve mellett megjelenik a "lezárás" jel. Mentés és kilépés után az adott csatorna kiválasztásakor a rendszer kéri a megfelelő jelszót.

# **8.1.3.5 Áthelyezés**

- 1 Ebben a menüben a fehér gomb megnyomására a kiválasztott csatorna neve mellett megjelenik az áthelyezés jel.
- 2 A Fel/Le gombokkal mozgassa a csatornát a kívánt helyre.
- 3 Az [OK] megnyomásával a csatornát áthelyezi a kiválasztott helyre.
- 4 Kilépéskor a rendszer megkérdezi, hogy menti-e a változtatásokat. A "Yes" opcióval jóváhagyja a változtatásokat.

# **8.1.4 Rendezés**

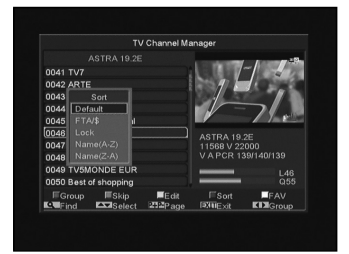

- 1 A kék gomb megnyomására megjelenik a fenti "Sort" ablak. A csatornákat ötféleképpen lehet rendezni. A Fel/Le gombokkal kiválasztja a kívánt menüpontot és az [OK] gombbal jóváhagyja a kiválasztást.
- 2 Az öt rendezési sorrend az alábbi:
- Default (Alapértelmezett): rendezés a keresési eredmény alapján.
- Név szerint (A-Z): A csatornákat ABC sorrendbe rendezi, a "\$" jelet nem veszi figyelembe.
- Név szerint (Z-A): A csatornákat fordított ABC sorrendbe rendezi, a "\$" jelet nem veszi figyelembe.
- FTA: A csatornákat aszerint rendezi hogy az szabadon fogható (FTA) vagy kódolt. A szabadon fogható csatornákat a lista elején, a kódoltakat a lista végén rendezi.
- Lock (Lezárt): Az összes lezárt csatornát a TV csatorna lista végére rendezi.

# **8.1.5 Kedvencek**

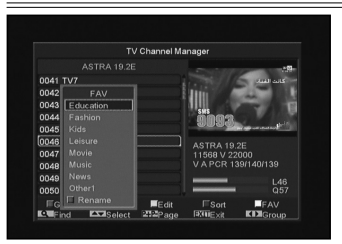

- 1 A fehér gomb megnyomására megjelenik a fenti "Favorite" ablak.
- 2 A Fel/Le és az [OK] gombokkal nyolc kedvencek csoportot választhat ki. A kiválasztott csoport neve mellett megjelenik a kedvencek jel.
- 3 Egy, már kedvencként megjelölt csoporton állva az [OK] gomb megnyomásával megszünteti a kijelölést.
- 4 A megjelölés után az [Exit] gombbal visszalép a "TV Csatorna listába", ahol a megjelölt csatorna neve mellett már látható a kedvencek jel.

# **8.1.6 Keresés**

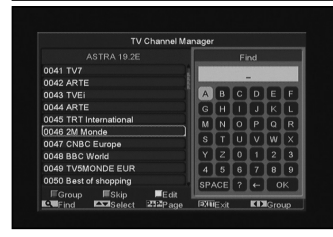

- 1 A [Find] gomb megnyomására megjelenik a fenti képernyő. A Fel/Le és Jobbra/Balra gombokkal a kijelölést lehet mozgatni, az [OK] gomb megnyomásával pedig a kiválasztott szimbólumot vagy betűt lehet a párbeszéd ablakba helyezni.
- 2 A betűk megadása után a rendszer kikeresi a megfelelő csatornát a bal oldali listában és listába rendezi a találatokat.
- 3 Az [Exit] gombbal kilép a "Find" ablakból, a kívánt csatornát pedig a csatorna listából lehet kiválasztani.

# **8.2 Rádió csatorna lista**

A rádió csatorna rendező alapvetően megegyezik a TV csatorna rendezővel. Egy pontban van eltérés, mivel a rádió csatorna rendezőben nincs videó információ, a jobb oldali előnézeti ablakban mindig a rádió logója jelenik meg.

# 9. TELEPÍTÉS

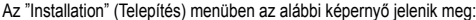

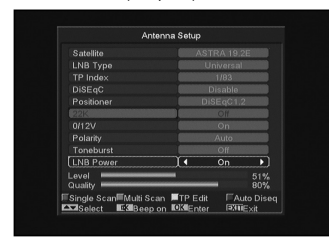

# **9.1 Műhold**

Satellite: az [OK] megnyomásával belép a műhold listába.

1 A színes funkciógombokkal a műholdakat hozzá lehet adni a listához, szerkeszteni vagy törölni lehet. A [Page] gombbal a listában oldalanként lehet fel/le lépni.

# **9.2 LNB típus**

Ebben a menüpontban a hangerő Fel/Le gombokkal a "Standard", "User" és "Universal" üzemmódok között lehet váltani.

Ha például Dual LNB-t használ, akkor a listában a "User" opciót kell kiválasztani és meg kell adni a megfelelő LNB paramétereket.

# **9.3 DiSEqC**

DiSEqC: Ebben a menüpontban a hangerő Fel/Le gombokkal lehet változtatni a beállításokon. Itt is többféle beállítás lehetséges:

- Disable: DiSEqC kapcsoló nélkül.
- 1/2, 2/2: két egységes DiSEqC
- 1/4, 2/4, 3/4, 4/4: 4 egységes DiSEqC
- 1/8, 2/8… 8/8: 8 egységes DiSEqC
- 1/16, 2/16….16/16: 16 egységes DiSEqC

# **9.4 Pozicionáló**

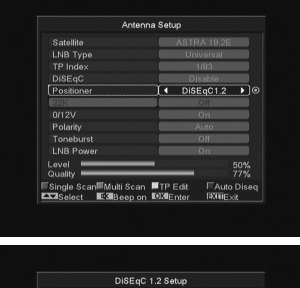

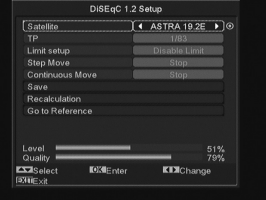

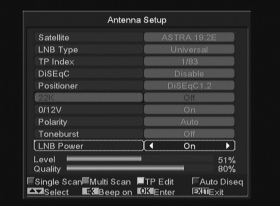

A "Positioner" a menüpontban a hangerő Fel/Le gombokkal a "None / DiSEqC 1.2 / USALS" beállításokat lehet változtatni.

# **9.5 22k**

Ebben a menüpontban a hangerő Fel/Le gombokkal a beállítást "ON / Off" állapotra lehet állítani. Az "ON" állapotban a készülék a TV és rádió jeleket 22K porton keresztül veszi. Ha az "Off" állapotra van állítva, a készülék a jeleket 0K porton keresztül veszi. ! **Megjegyzés**: Ha az "Universal" LNB típus van beállítva, a 22K értéken nem lehet változtatni.

# **9.6 0/12V**

Ebben a menüpontban a hangerő Fel/Le gombokkal a beállítást "0V / 12V" állapotra lehet állítani. Az "12V" állapotban a készülék a TV és rádió jeleket 12V porton keresztül veszi. Ha a "0V" állapotra van állítva, a készülék a jeleket 0V porton keresztül veszi.

# **9.7 Toneburst**

A "Toneburst" menüpontban a hangerő fel/le gombokkal a funkciót "Off/On"-ra lehet állítani.

# **9.8 Polaritás**

A "Polarity" menüpontban a hangerő Fel/Le gombokkal a beállítást "Auto / H / V" állapotra lehet állítani.

# **9.9 TP keresés**

A "TP Scan" (Transzponder keresés) menüben az alábbi képernyő jelenik meg:

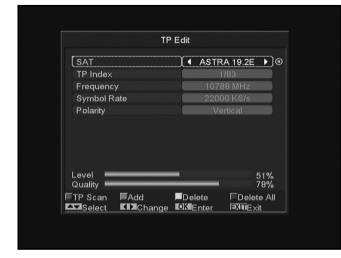

- 1 A "Satellite" menüpontban a hangerő Fel/Le gombokkal ki lehet választani melyik műholdon végezze a keresést, vagy az IOKI gombbal lépjünk be a műhold listába.
- 2 A "TP Index" menüpontban a transzponder keresés mellett a hozzáadás és törlés funkciót is lehet használni.
- A piros gomb megnyomására a "TP Index"-ben megjelenik a "New Carrier", ahol meg kell adni az új transzponder TP frekvenciáját ("TP Frequency") és jelsebességét ("Symbol Rate"). Ezeket az értékeket a számjegygombokkal lehet bevinni. A megadható értékek "3000~13450 MHz" és "1000~45000Ks/s".
- A zöld gomb megnyomásakor figyelmeztető felirat megkérdezi, hogy valóban töröljük-e a kiválasztott transzpondert. A "Yes" kiválasztásával a transzpondert törli és ennek megfelelően a transzponderek száma eggyel csökken..
- 3 A már létező transzponderek "TP Frequency" és "Symbol Rate" értékeit a számjegygombokkal változtatni lehet, vagy a hangerő Fel/Le gombokkal ki lehet választani a megfelelőt.
- 4 A "Polarity" és "Scan Mode" funkciókkal a keresési módokat lehet beállítani, a hangerő Fel/Le gombokkal pedig meg lehet adni egy új értéket. A "Polarity"-ban be lehet állítani, hogy az adott transzpondert horizontális vagy vertikális módban keresse. A "Scan Mode"-ban be lehet állítani hogy a rendszer az összes csatornát vagy csak a szabadon fogható csatonákat keresse.
- 5 A beállítások elvégzése után lépjen a "Search" menüpontra és nyomja meg az [OK] gombot. A feljövő ablakban állítsa be a keresési módot, programtípust és az NIT (be/ki) keresési módot. A keresés elkezdéséhez nyomja meg az [OK] gombot.
- 6 A "TP Scan" menüpontban kilépéshez és az aktuális paraméterek elmentéséhez nyomja meg az [Exit] gombot.

# **9.10 Egyszerű keresés**

- 1 A Balra/Jobbra gombokkal válassza ki a keresési módot. A gyors keresésben a rendszer az alapbeállítás szerinti adatok alapján keres a létező transzponderek között. A részletes keresésben a rendszer a TP adatok megadása nélkül keres.
- 2 Az [OK] megnyomása után megjelenő párbeszéd ablakban adja meg a keresési módot, programtípust és az NIT keresési módot. A keresés elindításához nyomja meg az [OK] gombot.

# **9.11 Összetett keresés**

- 1 Az összetett keresés üzemmódban a rendszer a felhasználó által megadott módon végigkeresi a műholdakat.
- 2 A Balra/Jobbra gombokkal lehet kiválasztani a keresési módot: gyorskeresésben a rendszer a létező transzpondereket keresi, részletes keresésben TP adatok megadása nélkül, minden elérhető transzpondert végigkeres.
- 3 Az [OK] gomb megnyomására megjelenő párbeszédablakban meg kell adni a keresési módot, a program típust és az NIT keresési módot. Az adatok bevitele után az [OK] gomb megnyomása elindítja a keresést.

# **9.12 CA beállítások (550&560)**

A készülék egy CONAX rendszerű kártyafogadó egységgel van ellátva. (opció) A szolgáltatók által forgalmazott kártyákkal lehetőség van az ebben a rendszerben kódolt csatornák dekódolására. Ebben a menüben a képernyő alján megjelenő üzenetek alapján információkat találunk a készülékbe helyezett kártyáról.

**MEGJEGYZÉS**: A menüben megjelenő összes információt a kártya tartalmazza, ezért az esetleges problémák a kártya miatt fordulhatnak elő. A kártya behelyezése után a képernyőn megjelenő üzenet a kártyaleolvasását jelzi, majd a "Card Info" menüben pedig megjelennek az elérhető információk.

# 10.RENDSZER BEÁLLÍTÁSOK

A "System Setup" (Rendszer beállítások) menübe lépve az alábbi képernyő jelenik meg:

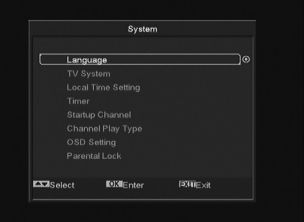

Ebben a menüben az alábbi funkciók érhetők el:

- 1 A Fel/Le gombokkal lehet kiválasztani a kívánt menüpontot: Language (Nyelv), TV System (TV rendszer), Time (Idő), Timer (Időzítés), Channel Play Type (Csatorna rendszer típus), Startup Channel (Kezdő csatorna), OSD Setting (OSD beállítások), Parental Lock (Szülői zár).
- 2 Belépéshez a kiválasztott menüpontba nyomja meg az [OK] gombot.

# **10.1 Nyelv beállítás**

A "Language" menüben az alábbi képernyő jelenik meg:

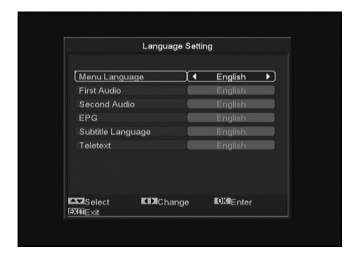

- 1 A Hangerő Fel/Le gombokkal az alábbi nyelvek közül választhatunk: angol, francia, német, portugál, török, spanyol, lengyel és olasz.
- 2 First Audio (első audió nyelv): némelyik csatorna esetében több nyelvet is be lehet állítani. Ha az aktuális csatorna rendelkezik a beállított első audió nyelvvel is, a rendszer alapértelmezés szerint ezen a nyelven sugározza a programot. Ha nem, akkor automatikusan a második beállított nyelven sugároz (ha rendelkezésre áll). Beállítható nyelvek: angol, francia, német, orosz, arab, portugál, török, spanyol, lengyel és olasz.
- 3 Second Audio (második audió nyelv): Ha az aktuális csatornán nem áll rendelkezésre az első audió nyelv, de létezik a második, akkor a rendszer alapértelmezés szerint a második nyelven sugározza a programot. Ha a beállított második nyelv sem áll rendelkezésre, a programot a csatorna alapbeállítás szerinti nyelven sugározza. Választható nyelvek: angol, francia, német, orosz, arab, portugál, török, spanyol, lengyel és olasz.
- 4 EPG (Elektronikus program ismertető): A Balra/Jobbra gombokkal az EPG nyelvet lehet beállítani.
- 5 Subtitle Language (Felirat nyelv): A Balra/Jobbra gombokkal a felirat nyelvet lehet beállítani.
- 6 Kilépéshez a "Language" menüből nyomja meg az [Exit] gombot.

# **10.2 TV rendszer**

A "TV System" menüben az alábbi képernyő jelenik meg:

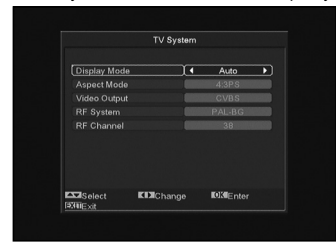

- 1 Display Mode: a kijelző mód beállítása. A hangerő Fel/Le gombokkal itt az alábbi üzemmódokat lehet beállítani: Auto / PAL-M / PAL-BG / NTSC.
- 2 Aspect Mode: a képméret arány beállítása. A hangerő Fel/Le gombokkal itt az alábbi képméreteket lehet beállítani: 4:3 PS / 4:3 LB / 16:9.
- 3 Video Output: videó kimenet beállítása. A Balra/jobbra gombokkal CVBS, RGB vagy YUV üzemmódokat lehet beállítani (YUV esetén különleges kábelre van szükség a csatlakoztatáshoz).
- 4 RF System(560): az RF formátum beállítása. Választható üzemmódok: PAL-BG / PAL-I / PAL-DK / NTSC.

5 RF Channel: a TV frekvenciasáv beállítása, az alábbi táblázat alanián<sup>.</sup>

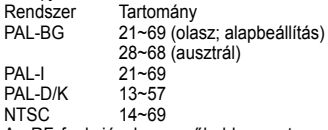

Az RF funkcióval egy műholdas csatorna nézése közben TV csatornákat lehet keresni és felvenni a listára anélkül, hogy át kellene állítani a videó AV üzemmódot.

6 Kilépéshez a "TV System" menüből nyomja meg az [Exit] gombot.

# **10.3 Helyi idő beállítása**

A "Time & Timer Setting" menüben a következő menüpontok találhatók: "Time" és "Timer" .

1 Time (Idő) menüponton állva az [OK] gomb megnyomásakor megjelenik az alábbi képernyő:

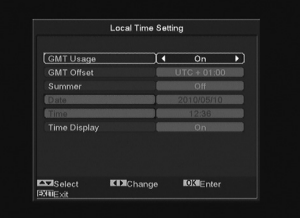

- GMT Usage: a greenwichi középidő szerinti beállítás, választható opciók "On/Off" (Be/Ki).
- "GMT Offset" csak akkor változtatható, ha a "GMT Usage" beállítás "Yes". A hangerő Fel/le gombokkal a "-12:00 ~ +12:00" közötti értékeket lehet beállítani.
- Summer: a Balra/Jobbra gombokkal a nyári időszámítást lehet be vagy ki kapcsolni.
- A "Date" és "Time" menüpontokat csak akkor lehet választani, ha a "GMT Usage" beállítás "No". Az értékeket a hangerő Fel/ Le vagy a számjegygombokkal lehet megadni. Ha az éppen nézett csatorna szolgáltató megadja a időértéket, a "Time" menüben az aktuális időpont jelenik meg. Ha nincs ilyen szolgáltatása, a dátumot és időpontot meg kell adni.
- Time Display: beállítható, hogy teljes képernyő üzemmódban az idő megjelenjen vagy sem.
- Kilépéshez a "Time" menüből nyomja meg az [Exit] gombot.

# **10.4 Időzítő**

Belépéshez nyomia meg az [enter] gombot.

- Az első oszlopban az aktuális idő információ jelenik meg. Ha az időbeállítás nem jó, a "Helyi idő beállítása" fejezetben leírtak szerint állítsa be az időt.
- Timer Number: időzítés sorszáma. A Hangerő Fel/Le gombokkal összesen nyolc időzítést lehet kiválasztani.
- Timer Mode: időzítés mód. A beállítható időzítő módok: Off (Ki), Once (Egyszeri), Daily (Napi), Weekly (Heti), Monthly (Heti) és Yearly (Éves).
- Timer Service: időzítő szolgáltatás, ahol két üzemmód állítható be: "TV Channel" és "Radio Channel" (időzítő beállítása csatorna váltásra és ébresztőre) és Message (figyelmeztető üzenet).
- A "Channel" opció kiválasztásakor (időzítő beállítása csatorna váltásra és ébresztőre) az alábbi képernyő jelenik meg:

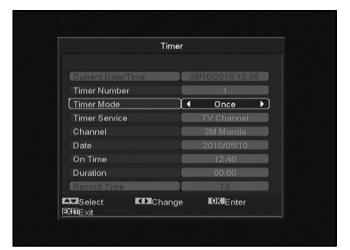

- Wakeup Channel: ébresztő csatorna. Az [OK] gomb megnyomásával lépjen be a csatorna listába és válassza ki melyik csatornára kapcsolva történjen az ébresztés.
- Wakeup Date: ébresztés dátuma. A számjegygombokkal adja meg az ébresztés dátumát.
- On Time: ébresztés időpontja. A számjegygombokkal adja meg az ébresztés időpontját. Az időpont beállítása után, a megadott időben a rendszer automatikusan a megadott csatornára kapcsol, függetlenül attól hogy a készülék ki van kapcsolva vagy éppen egy másik programot néz.
- Duration: Időtartam. Az időtartam megadása után a megadott időpontban a rendszer automatikusan kikapcsol. A funkció kikapcsolásához adja meg a 00:00 időpontot.
- Ha a "Timer Service" menüben a "Message" (emlékeztető üzenet) opciót választja, az alábbi képernyő jelenik meg:

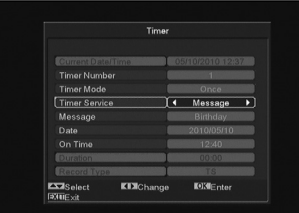

- Wakeup Message: ébresztő üzenet. A hangerő gombokkal adja meg az üzenet típusát: Birthday (Születésnap), Anniversary (Évforduló) és General (Általános).
- Wakeup Date: ébresztés dátuma, a számjegygombokkal adja meg a kívánt dátumot.
- On Time: időpont. A számjegygombokkal adja meg az üzenet megjelenítés időpontját. Az időpont beállítása után, a megadott időben a rendszer automatikusan a megjeleníti az üzenetet, függetlenül attól hogy a készülék ki van kapcsolva vagy éppen egy másik programot néz.
- A képernyőn megjelenő üzenetet az [Exit] gomb megnyomásával lehet eltüntetni.
- Az aktuális menü bezárásához nyomja meg az [Exit] gombot.

# **10.5 Kezdő csatorna**

Az [OK] gomb megnyomásával lépjen be a "Startup Channel" menübe, ekkor megjelenik az alábbi képernyő:

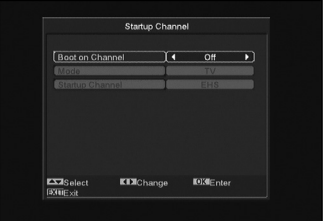

- Ha a "Boot on Channel" opció "On"-ra van állítva, meg lehet adni milyen módban (TV vagy Rádió) és milyen csatorna jelenjen meg bekapcsoláskor. "Off" állapotban ez a funkció nem működik.
- A "Mode" menüpontban meg lehet adni, hogy a rendszer TV vagy rádió csatornára kapcsoljon.
- A "Startup Channel" menüpontban az [OK] gomb megnyitja a csatornalistát, ahol ki lehet választani, hogy bekapcsoláskor melyik csatorna jelenjen meg.

# **10.6 Csatorna típus**

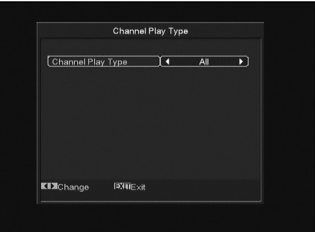

- 1 Az [OK] gomb megnyomásával belépünk a "Channel Play Type" menübe, ahol a következő opciók közül lehet választani: "Free", "Scrambled" vagy "All".
- 2 Ha például a beállítás "Free", teljes képernyő üzemmódban csatorna váltás közben a rendszer automatikusan átlépi a kódolt csatornákat.
- 3 Kilépéshez a "Channel Setup" menüből nyomja meg az [Exit] gombot.

# **10.7 Képernyő kijelző beállítások**

Az "OSD Setting" menüben az alábbi képernyő jelenik meg:

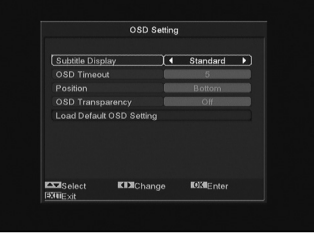

- 1 Subtitle Display: felirat megjelenítés. A hangerő Fel/Le gombokkal "On" vagy "Off"-ra lehet állítani. "On"-ra állítva a képernyőn megjelenik a felirat (ha az aktuális csatorna támogatia a funkciót). "Off" pozícióban felirat akkor sem jelenik meg, ha az adott csatorna rendelkezik felirat funkcióval.
- 2 OSD Timeout: OSD megjelenítés. Teljes képernyő üzemmódban a képernyő alján információk jelennek meg az aktuális csatornáról. Az információ megjelenítés hosszát a hangerő Fel/Le gombokkal "1 másodperc ~ 10 másodperc" időtartamra lehet beállítani.
- 3 OSD Position: OSD pozíció. Az információs sáv megjelenítésének helye, lehet a képernyő alja vagy teteje.
- 4 OSD Transparency: OSD áttetszőség. Az OSD ablak áttetszőségének beállítása. Az értékeket a hangerő Fel/Le gombokkal lehet megadni. Öt szint állítható be: 10%, 20%, 30%, és 40% vagy "NO" (nem áttetsző).
- 5 Load OSD Setting Default: ha nem elégedett a saját beállításokkal, a menüponton állva nyomja meg az [OK] gombot, ezzel visszaállítja a gyári alapbeállításokat.

6 Kilépéshez a "OSD Setting" menüből nyomja meg az [Exit] gombot.

# **10.8 Szülői zár**

Az "Installation" menü beállításait és a kiválasztott csatornákat jelszóval lehet levédeni. A lezárás beállításait lásd a LOCK fejezetben.

Az alábbiakban bemutatjuk a jelszó beállítását és megváltoztatását.

1 A "Parental Lock" menüponton nyomja meg az [OK] gombot. A megjelenő párbeszéd ablakban adja meg a jelszót. Ha a jelszó helyes, az alábbi képernyő jelenik meg:

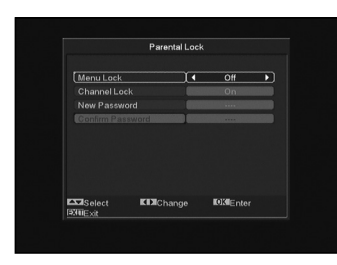

- 2 Menu Lock: menü lezárás. A telepítés menü lezárása jelszóval. Ha a "Menu Lock" beállítása "Yes", belépéskor a rendszer kéri a jelszót. Ha "No", a menü szabadon elérhető.
- 3 Channel Lock: csatorna lezárás. Ha a beállítás "Yes", az adott csatornát csak a jelszó megadása után lehet nézni. Ha "No", a csatornákat szabadon lehet kapcsolni.
- 4 New Password: új jelszó megadása. Az új jelszót a számjegygombokkal lehet megadni. A 4 számjegy megadása után a kijelölés átugrik a "Confirm Password" ablakra, ahol az új jelszót újra meg kell adni. Ha a bevitt adatok megegyeznek, megjelenik a "Saving Data, Please Wait…". (Adatmentés. Kérem várjon…) felirat. Kilépés után a jelszócsere megtörténik.
- 5 Kilépéshez a "Parental Lock" menüből nyomja meg az [Exit] gombot.

# 11. ESZKÖZÖK

Belépéskor a "Tools" menübe az alábbi képernyő jelenik meg:

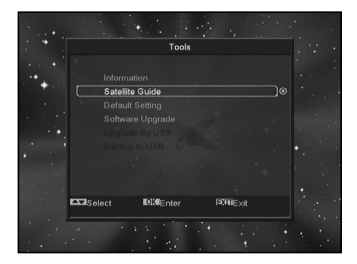

Ebben a menüben:

- 1 A hangerő Fel/Le gombokkal az alábbi menüpontok közül lehet választani: Channel (Csatorna), Installation (Telepítés), System (Rendszer) és Tools (Eszközök).
- 2 A csatorna Fel/Le gombokkal az alábbi menüpontok között lehet választani: Information (Információ), Satellite Guide (Műhold kalauz), Game (Játékok), Default Value (Alapbeállítások) Software Upgrade (Szoftver frissítés), SatcoDX Auto Programming (Automatikus programozás) és Help (Segítség).

3 A kiválasztott menüpontba az [OK] gomb megnyomásával lehet belépni.

# **11.1 Információk**

- 1 Az "Information" menüben a fenti képernyő jelenik meg, ahol a szoftver és hardver információkat láthatjuk.
- 2 Kilépéshez a "Tools" menüből nyomja meg az [Exit] gombot.

# **11.2 Műhold kalauz**

A "Satellite Guide" menüben az alábbi képernyő jelenik meg:

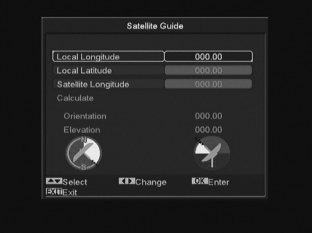

Ebben a menüpontban a helyi hosszúsági és szélességi fokokat, valamint a műhold koordinátáit lehet megadni. A készülék beméri az antenna oldalszögét és emelkedési szögét, ennek alapján el lehet végezni az antenna finombeállítását.

- 1 A számjegygombokkal adja meg a "Local Longitude", "Local Latitude" és "Satellite Longitude" értékeket.
- 2 A Balra/Jobbra gombokkal a "Local Longitude" és "Satellite Longitude" opcióban adja meg a kelet vagy nyugat irányt, és a "Local Latitude" opcióban adja meg az észak vagy dél irányt.
- 3 Jelölje ki a "Start" opciót és nyomja meg az [OK] gombot. A képernyő alján a készülék automatikusan kiszámolja a megfelelő értékeket.
- 4 Az "Orientation" a déli irány és a műhold közötti szöget jelenti.
- 5 Visszalépéshez a "Tools" menübe nyomja meg az [Exit] gombot.

# **11.3 Alap beállítások**

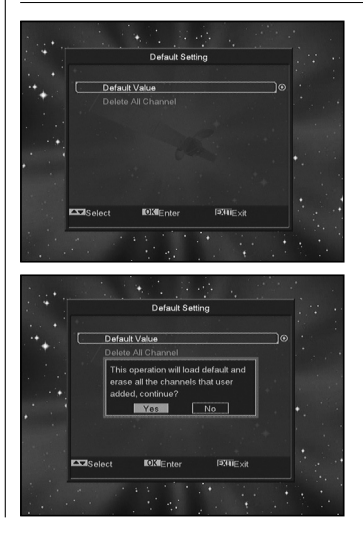

Ebben a menüpontban az [OK] gomb megnyomása után:

- 1 A megjelenő párbeszéd ablakban adja meg a jelszót. Alapbeállítás szerint a jelszó: "0000".
- 2 A helyes jelszó megadása után megjelenik a következő felirat "The operation will load default and erase all the channels that user added, continue?" (Ez a művelet visszaállítja az alapbeállításokat és törli az összes új beállítást. Folytatja?).
- 3 A "Yes" opció kiválasztásával a rendszer visszaállítja a gyári alapbeállításokat. Kérjük óvatosan járjon el a funkció használatakor.
- 4 Az 1 és 2 lépésektől [Exit] gomb megnyomásával a változtatások elmentése nélkül ki lehet lépni.

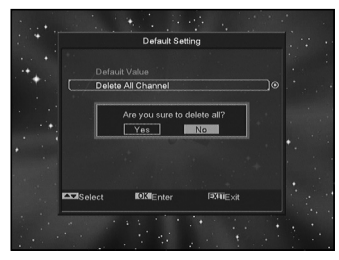

Ebben a menüpontban az [OK] gomb megnyomására:

- 1 A megjelenő párbeszéd ablakban adja meg a jelszót. Alapbeállítás szerint a jelszó: "0000".
- 2 A helyes jelszó megadása után megjelenő felirat megkérdezi, hogy valóban törölni akarjuk-e az összes csatornát.
- 3 A "Yes" opció kiválasztásával a rendszer az összes csatornát törli.
- 4 Az 1 és 2 lépésektől [Exit] gomb megnyomásával a változtatások elmentése nélkül ki lehet lépni.

# **? Gyakran feltett kérdések**

# **K: Véletlenül kitöröltem az összes csatornát. Mit lehet tenni?** F: a csatornákat kétféleképpen lehet visszaállítani:

- az összes csatorna újratelepítése az "Installation" funkcióval.
- A "Tools" menüpontban az összes csatorna visszaállása a "Default Value" funkcióval.

# **11.4 Szoftverfrissítés**

# Frissítés RS232 porton keresztül:

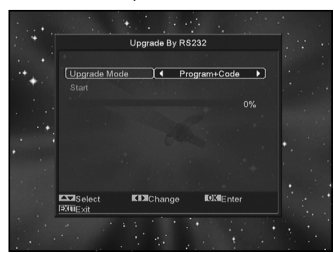

- 1 A szoftverfrissítést el lehet végezni két műholdvevő készülék (Master és Slave) összekötésével is.
- 2 A két készüléket csatlakoztassa egymáshoz a soros interfészeken keresztül. A "Master" készülékben lépjen be a "Software Upgrade" menübe és a hangerő Fel/Le gombokkal állítsa "upgrade mode"-ra.
- A feltöltés üzemmód tartalma: code / Program List / user back / video back / radioback / defaultdb / code + program list.
- 3 Kapcsolja be a "Slave" (fogadó) készüléket, ezen nem kell beállítani semmit.
- 4 A "Master" készüléken lépjen a "Start"-ra és a feltöltés elindításához nyomja meg az [OK] gombot.
- 5 Az adatok elmentéséhez és kilépéshez nyomja meg az [Exit] gombot.

# 12. JÁTÉKOK

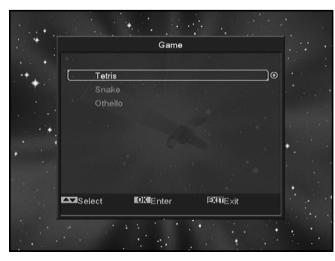

A "Game" menüben az alábbi játékok találhatók: Tetris, Snake és Othello.

A játékok elindítása:

# **12.1 Tetris**

- A játék nehézségének kiválasztásához lépjen a "Setup" opcióra és használja a hangerő Fel/Le gombokat.
- A játék elindításához lépjen a "Start"-ra és nyomja meg az [OK] gombot.
- Kilépéshez lépjen a [Cancel] menüpontra és nyomja meg az [OK] gombot.
- Játék közben:
	- [Hangerő Fel/Le] Formák mozgatása balra vagy jobbra.
	- Csatorna Fel: forgatás jobbra.
	- Csatorna Le: gyors ejtés.
	- [OK] játék leállítása és újraindítása.
	- [Exit] Kilépés a játékból és visszatérés a "Game" menübe

# **12.2 Snake**

- A játék nehézségének kiválasztásához lépjen a "Setup" opcióra és használja a hangerő Fel/Le gombokat.
- A játék elindításához lépjen a "Start"-ra és nyomja meg az [OK] gombot.
- Kilépéshez lépjen a [Cancel] menüpontra és nyomja meg az [OK] gombot.
- Játék közben:
	- [Hangerő/Csatorna Fel/Le] a kígyó irányítása.
	- [OK] játék leállítása és újraindítása.
	- [Exit] Kilépés a játékból és visszatérés a "Game" menübe.

# **12.3 Othello**

- A játék nehézségének kiválasztásához lépjen a "Setup" opcióra és használja a hangerő Fel/Le gombokat.
- A játék elindításához lépjen a "Start"-ra és nyomja meg az [OK] gombot.
- Kilépéshez lépjen a [Cancel] menüpontra és nyomja meg az [OK] gombot.
- Játék közben:
	- [Hangerő/Csatorna Fel/Le] a sakkfigura irányítása.
	- [OK] a sakkfigura elhelyezése.
	- [Exit] Kilépés a játékból és visszatérés a "Game" menübe.

# 13. HIBAELHÁRÍTÁS

Ha úgy érzi, hogy készüléke nem működik megfelelően, mielőtt szakemberhez fordulna, olvassa el az alábbi hibaelhárítási táblázatot. **Figyelem**! Semmilyen körülmények között ne próbálkozzon a készülék javításával. A készülék szerelése áramütés veszélyes lehet és a jótállás elvesztésével jár.

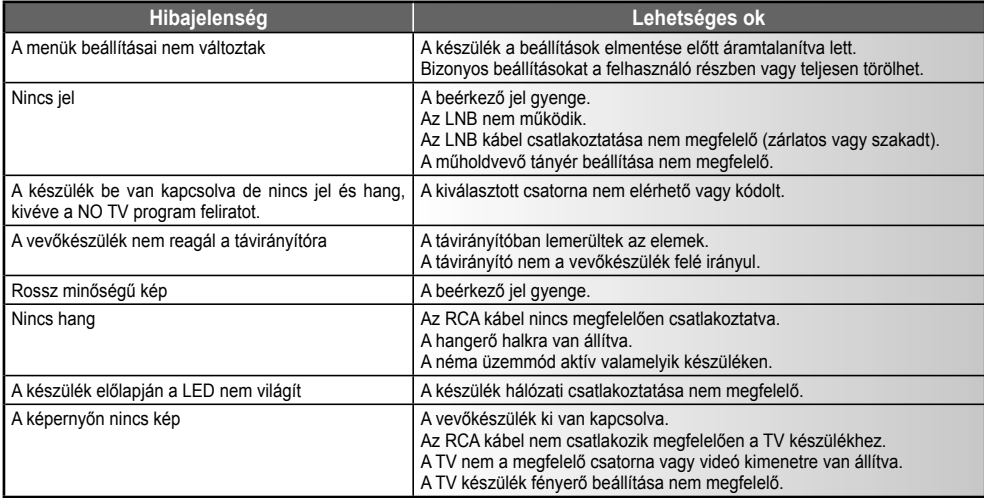

# 14. MŰSZAKI ADATOK

**Általános** Bemeneti frekvencia<br>PE hemenet RF bemenet<br>
I NR vezérlés<br>
DISEnC1 0/1 LNB vezérlés DiSEqC1.0/1.2 LNB kapcsoló<br>Hullám Jelerősség 2~45Mbps

Rendszer szabvány MPEGII/DVB Compliant<br>Memória kapacitás Max. 4000 TV és Rádió Max. 4000 TV és Rádió csatorna<br>950~2150Mhz 13V/18V (Max, 500mA)<br>22KHZ QPSK (SCPC, MCPC kompatibilis)

# **A/V formátumok**

Képfelbontás 16:9, 4:3<br>Audió mintavételi sebesség 32.44.1. 48kHz Audió mintavételi sebesség<br>Audió típus Audió típus Mono Dual Mono, Stereo, Joint stereo

Videó formátum MPEG-II Main profile/Main level<br>Audió formátum MPEG-II layer I&II MPEG-II layer I&II<br>16:9 4:3 720x576(PAL), 720x480(NTSC)

# **Mikroprocesszor & Memória**

RAM 64Mbits<br>ELASH 16Mbits

Processzor 200 MIPS alapú CPU<br>RAM 64Mbits 16Mbits

# **Áramellátás & Környezet**

Bemeneti feszültség 100~250V AC, 50/60Hz<br>Felvett teljesítmény Max.20W Felvett teljesítmény Max.20W<br>Működési hőmérséklet 5C°~45 C° m strett teljeditimon.<br>5C°5 Működési hőmérséklet

# **Egyéb adatok**

Súly 2.0Kg<br>Méretek 220(sz

#### **Csatlakozások**

Műhold IF bemenet F-típus (Digitális)<br>Műhold IF továbbfűzés 950-2150MHz Műhold IF továbbfűzés<br>RS232 Scart TV / VCR (opcionális)<br>
Videó<br>
PGB CVBS YUV

LED kijelző 4 számjegy Méretek 220(széles) x 153(mély) x49(magas)mm

RS232 9 láb D Rs232 DCE soros port<br>Scart TV / VCR (oncionális) RGB, CVBS, YUV

Audió Audió bal, Audió jobb Kimenő vezérlés (opcionális) 0/12V kimenet Modulátor (opcionális) UHF CH 21-69 állítható

**A műszaki adatok előzetes bejelentés nélkül változhatnak.**

# 15. MEGFELELŐSÉGI NYILATKOZAT

A gyártó ezennel kijelenti, hogy a készülék megfelel az alábbi előírásoknak és szabványoknak:

**Kisfeszültségre vonatkozó előírás LVD 2006/95/EG** EN 60 065:2002+A1:2006

#### **EMC előírás 2004/108/EG**

EN 55 013:2001+A1:2003+A2:2006 EN 55 020:2007 EN 61 000-3-2:2006 EN 61 000-3-3:1995+A1:2001+A2:2005

**Modell**: DVB-S digitális műholdvevő készülék

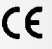

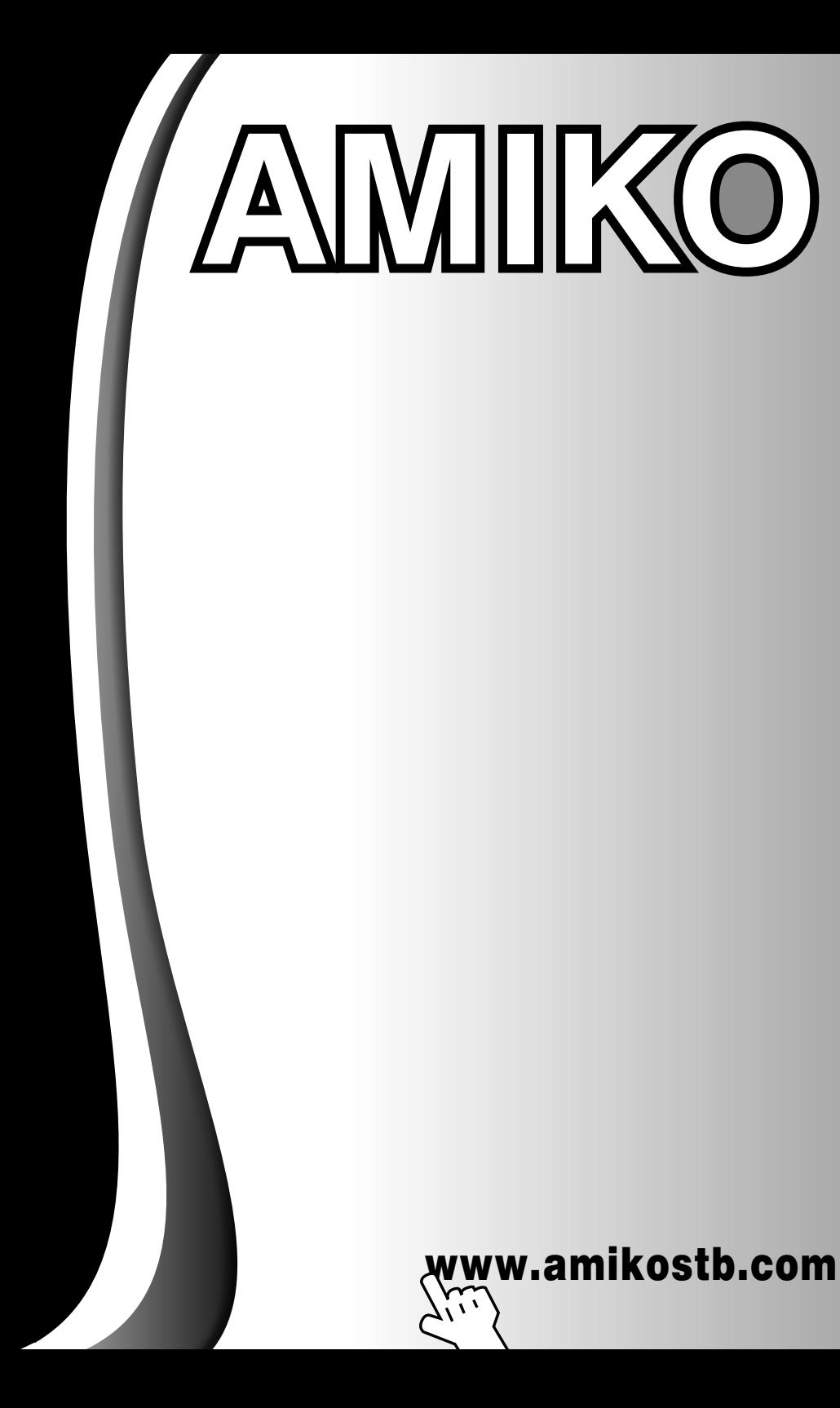